2015.9

 $2)$  Ug  $3)$ 

- 1 -

 $1)$ 

- 
- $3.1.3.1$
- $3.1.3$

 $3-1$ 

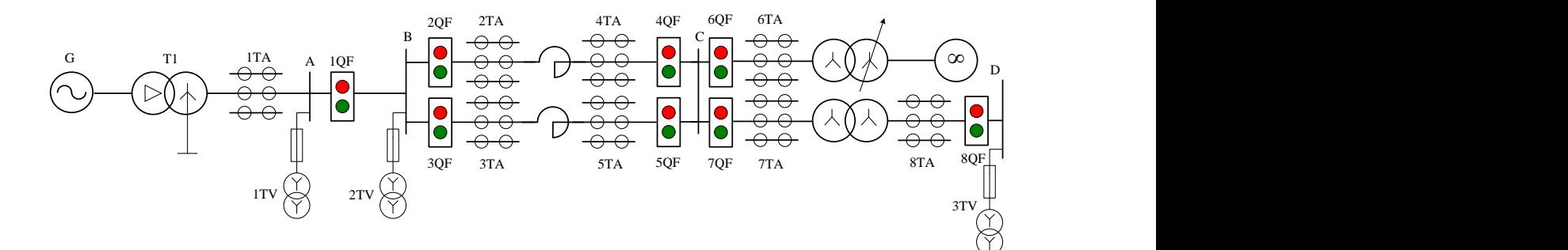

TQDB-III

 $3-1$ 

 $3.1.2$ 

- $2)$
- $1)$
- $3.1.1$

 $4)$  $5)$  $50$  $(6)$  $50$  $\frac{380 \text{V}}{200 \text{V}}$  $7)$ 

 $380V$ 

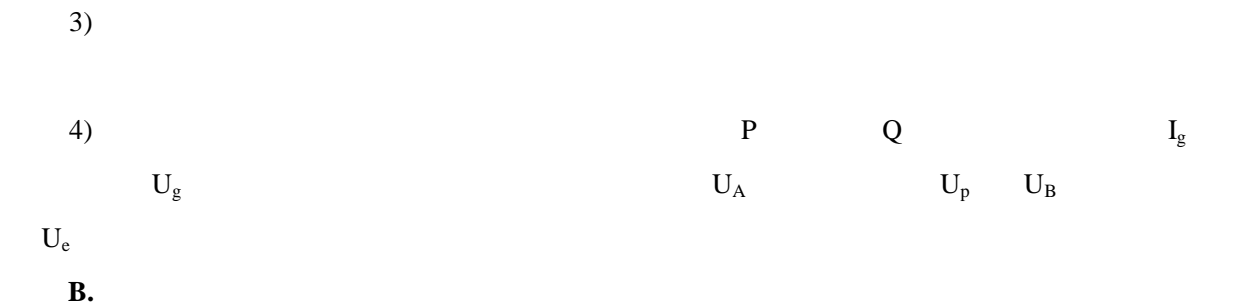

合上实验台上的 2QF 4QF,将线路改为双回路运行。重复上面实验步骤,并将结果进行比较

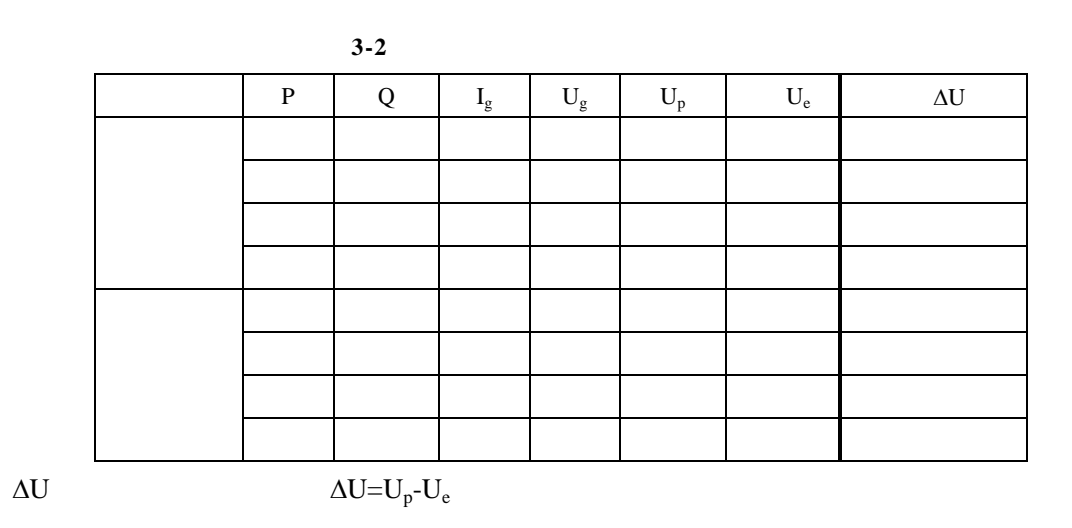

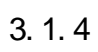

 $1)$ 

 $2)$ 

# $3.1.5$

- $1)$
- $2)$
- $3)$

 $5.1.1$ 

- $(1)$
- $(2)$
- $(3)$
- $5.1.2$

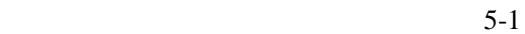

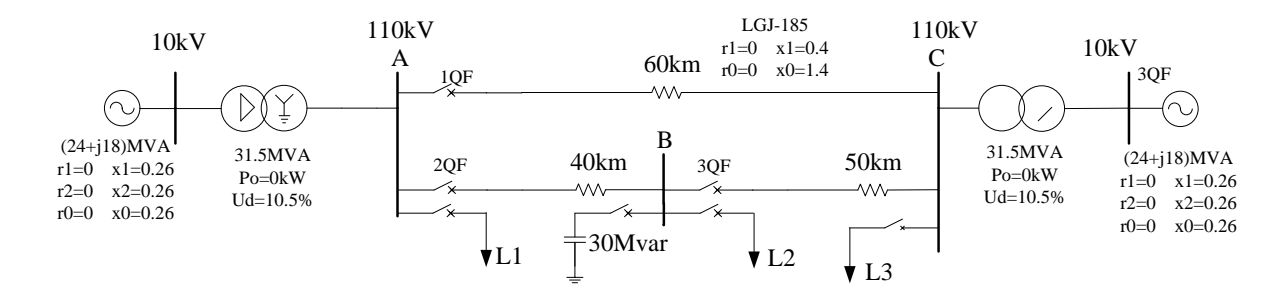

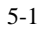

## $5.1.3$

## $5.1.3.1$

 $1)$  PC 2) Projects ddb. 1.ddb 1.ddb PC 1.ddb

#### $5.1.3.2$

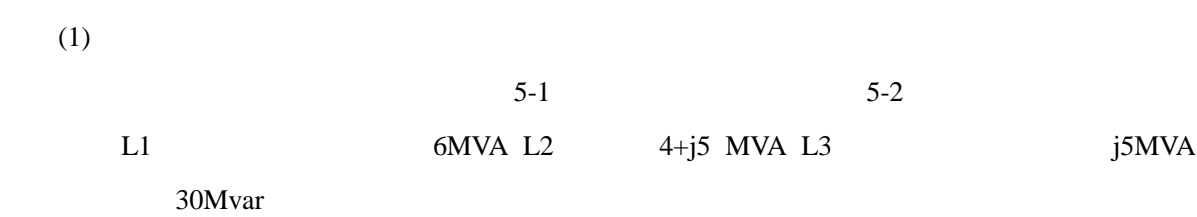

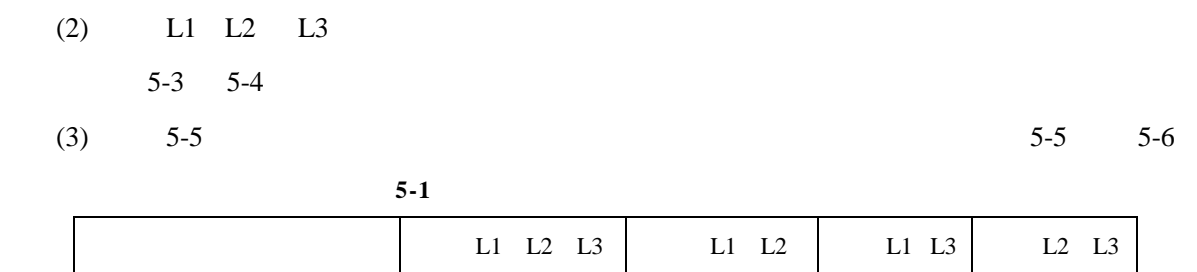

首先点击"帮助"菜单中的"密码管理"按钮,输入正确的密码(**cc**)后才可显示潮流计算结果。

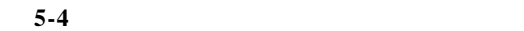

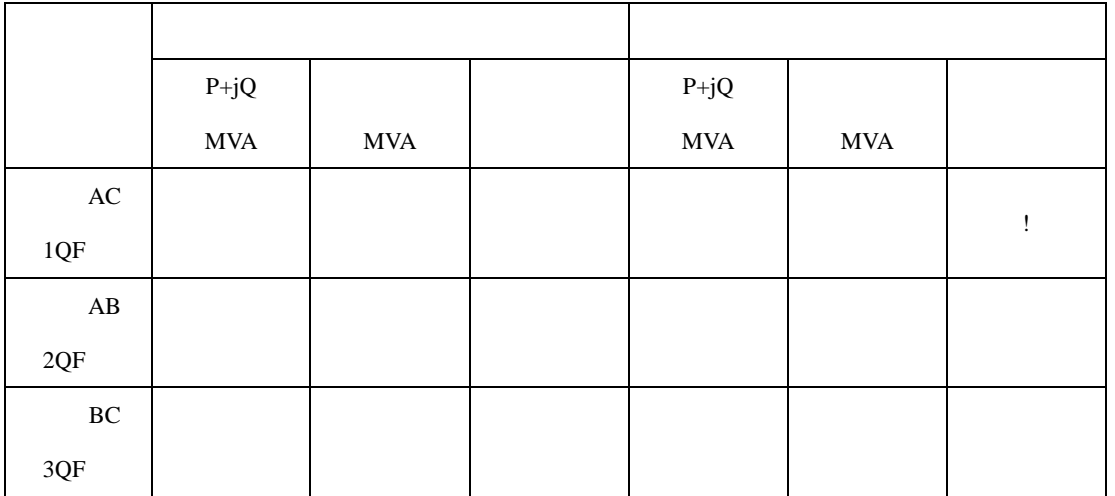

表 **5-5** 网络结构的变化对母线电压的影响记录表(投入电容器)

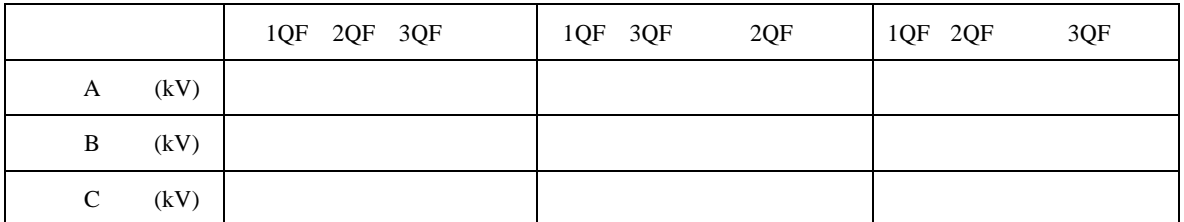

表 **5-6** 网络结构的变化对线路潮流的影响记录表(投入电容器)

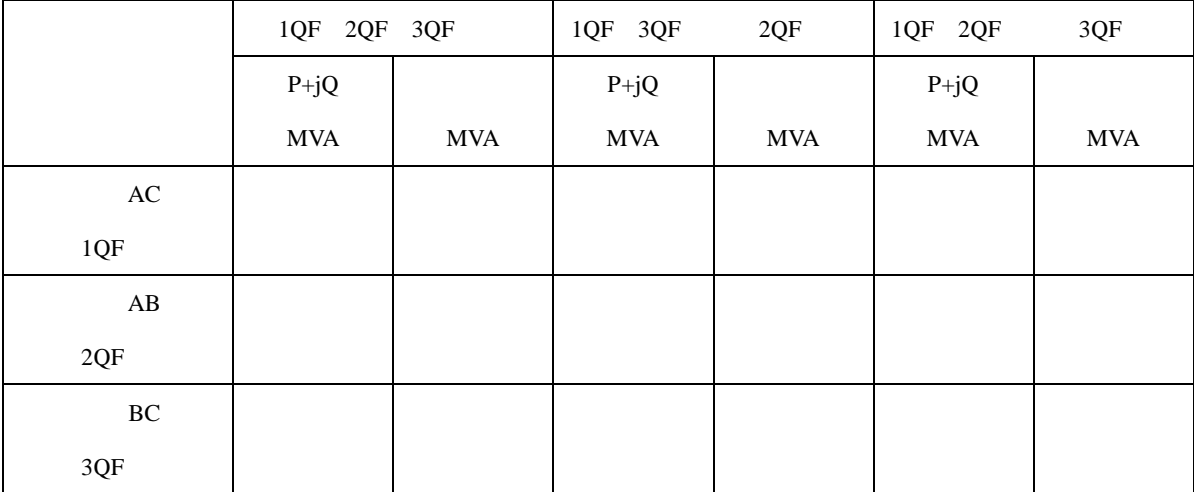

# $5.1.4$

 $1)$ 

 $2)$ 

 $5.2.1$ 

- $(1)$
- $(2)$

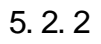

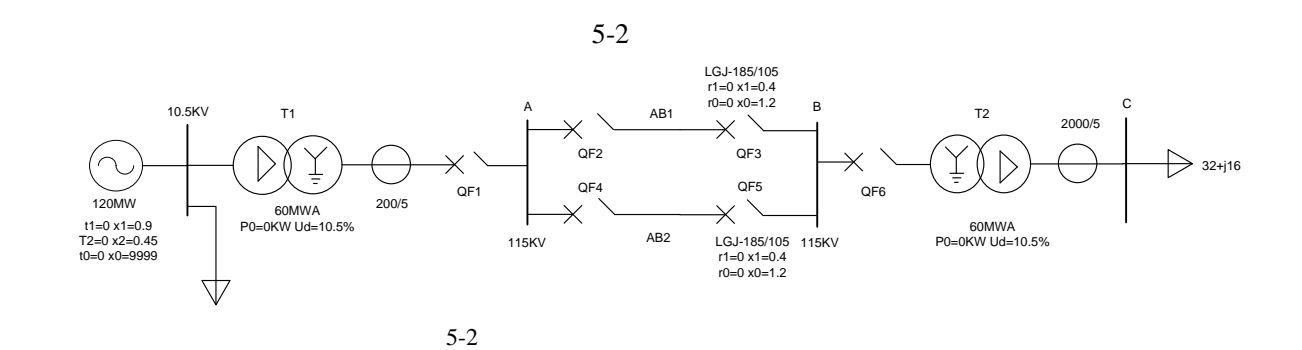

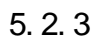

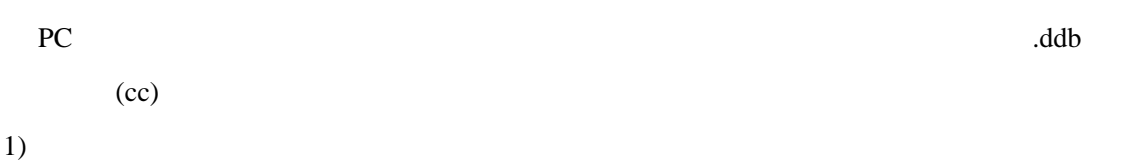

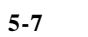

 $5-7$ 

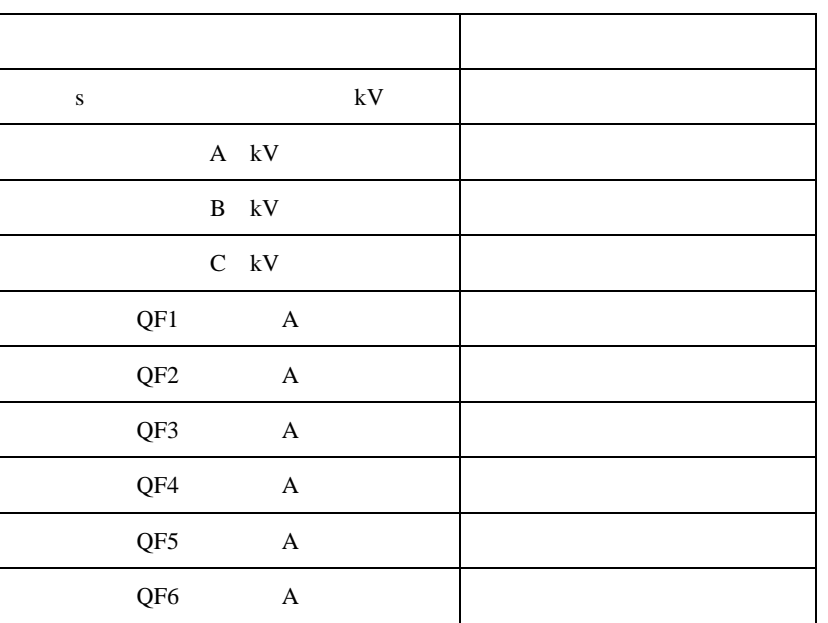

5-8 5-9

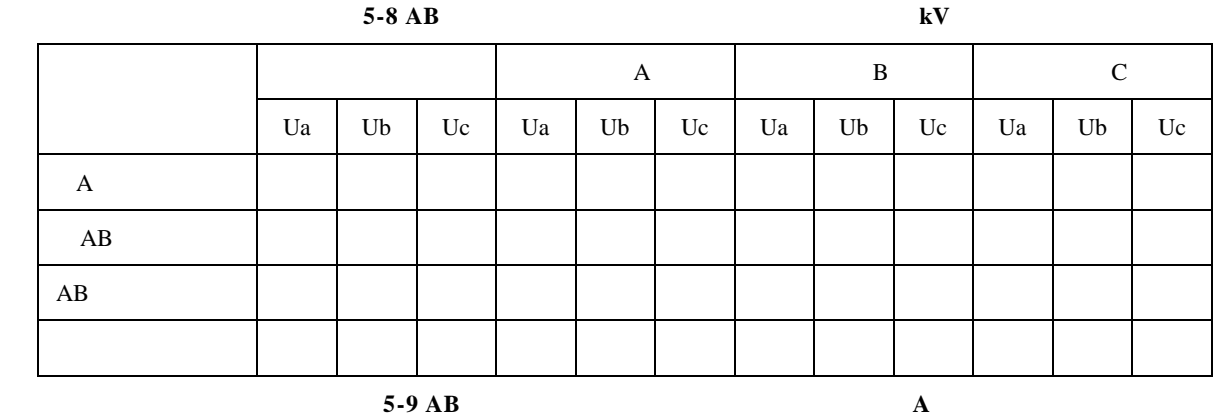

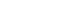

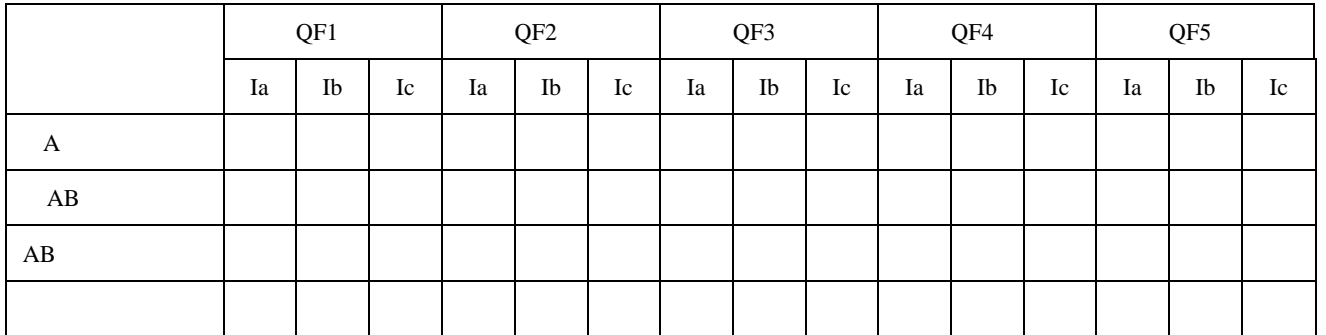

 $5.2.4$ 

 $AB$  absolute  $AB$ 

- 8 -

#### $3.4.1$

- $1)$
- $2)$
- $3)$
- $3.4.2$

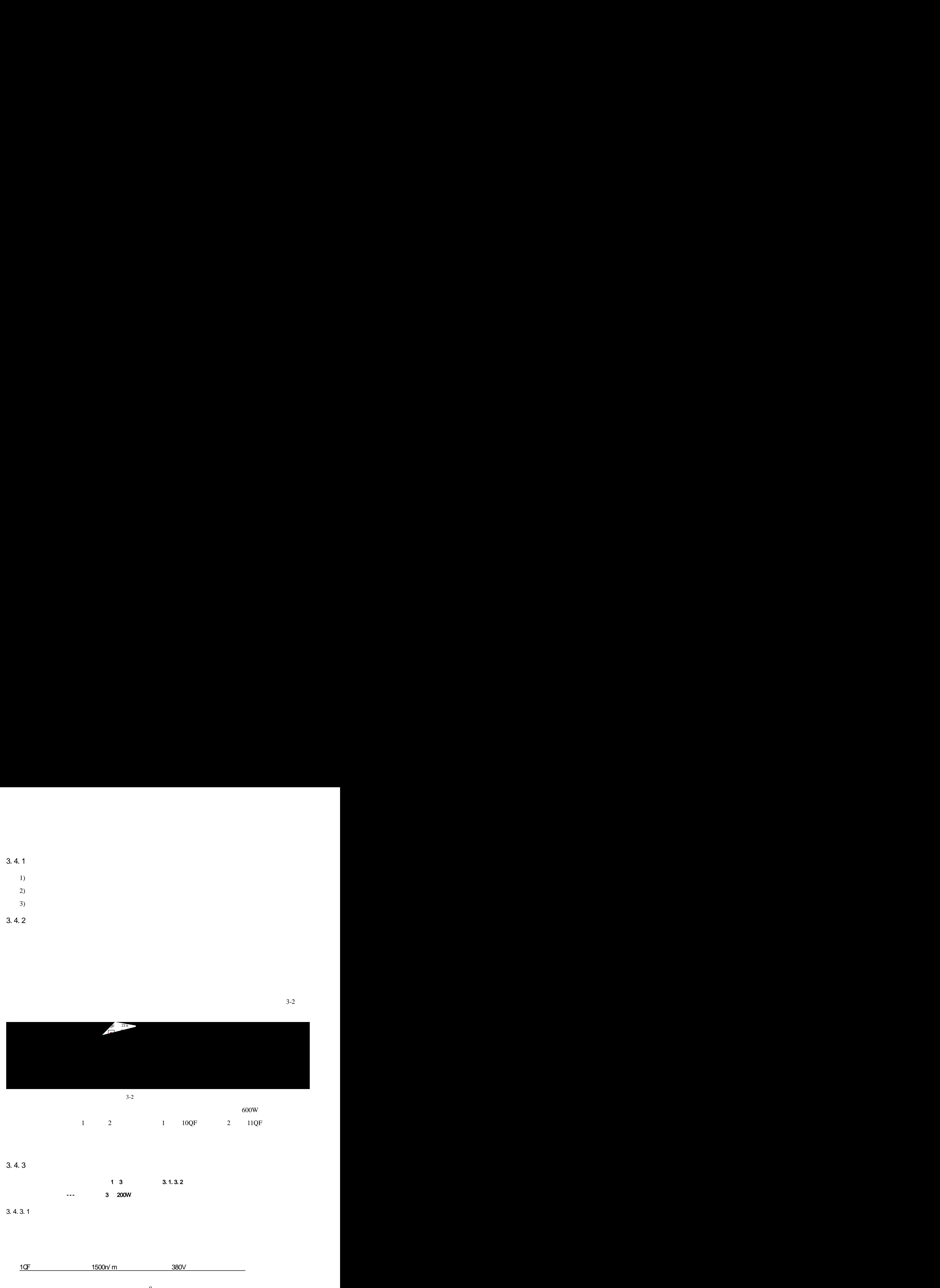

 $3-2$ 

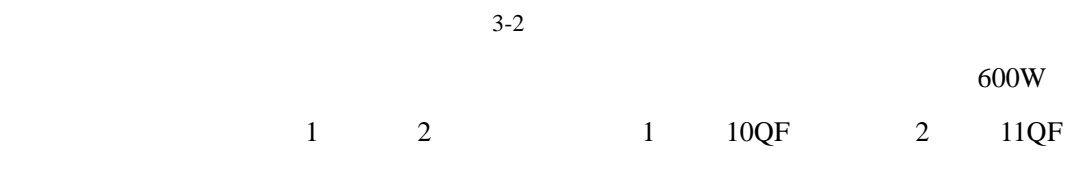

# 3.4.3

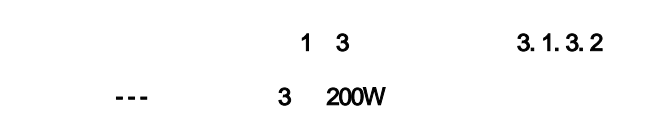

## 3.4.3.1

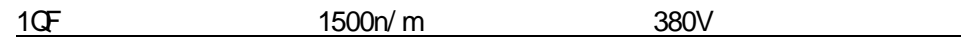

 $1)$  3-14

实验台上的**6QF**应跳开,使发电机组单机运行!

 $U_G$  (380v)

实验台上的**6QF**应跳开,使发电机组单机运行!  $2)$   $1500n/m$  $U_{\text{G}}$  (380v)

双回线 医单位

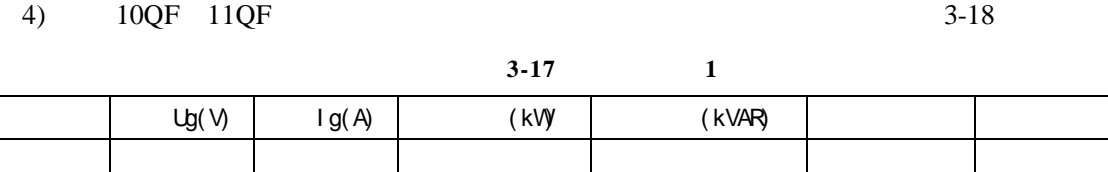

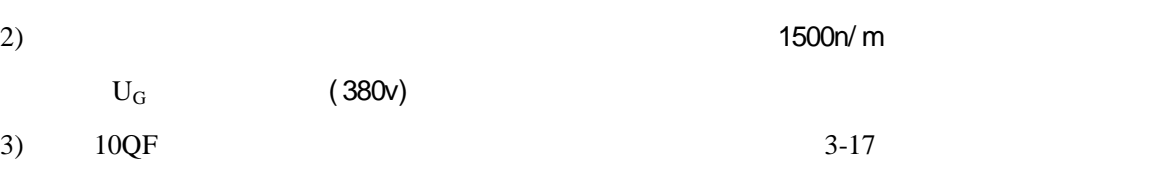

 $3.4.3.2$ 

单回线 双回线 医单位

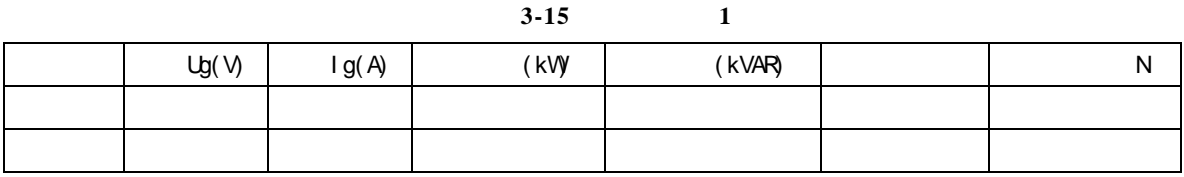

3)  $10QF$   $3-15$ 

4)  $10QF$  11QF  $3-16$ 

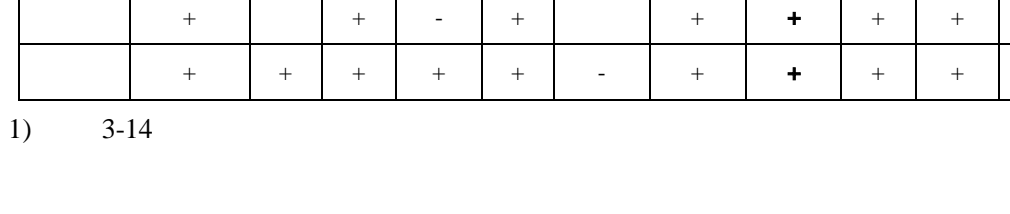

 $2)$  (1500n/m)

表 **3-14** 不同运行方式下各断路器状态表("**+**"表示合闸,"–"表示分闸) 运行方 控制屏 1QF 2QF 3QF 4QF 5QF 6QF 7QF 8QF **9QF** 10QF 11QF 单回线 + + - + + + + + + 双回线 + + + + + - + + + + +

表**3-16** 投入负载**1**和负载**2**

| Ug(V) | Ig(A) | (kVV) | (kVAR) | |

 ${\sf N}$ 

 $\overline{N}$ 

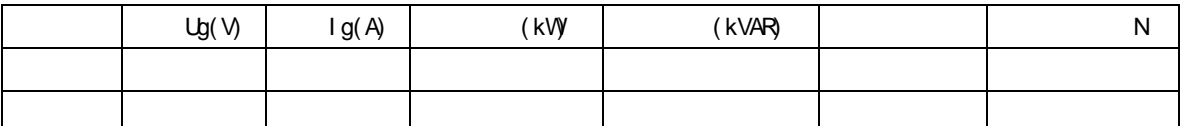

#### $3.4.3.3$

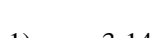

 $1)$  3-14

实验台上的**6QF**应跳开,使发电机组单机运行!  $2)$  (1500n/m)  $I_L$  (380v)

- $3)$  10QF 3-19
- 4)  $10QF$  11QF  $3-20$

表**3-19** 只投入负载**1**

| Ug(V) | lg(A) | (kW | (kVAR) | N |
|-------|-------|-----|--------|---|
|       |       |     |        |   |
|       |       |     |        |   |

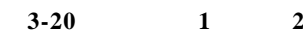

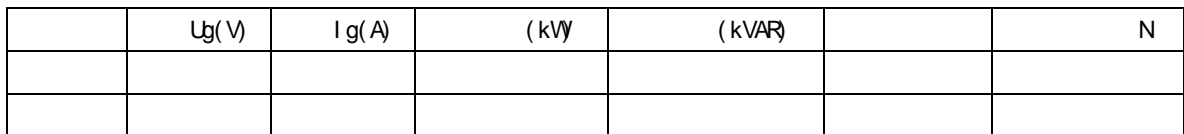

 $3.4.4$ 

 $1)$ 

 $2)$ 

 $3)$ 

## $3.4.5$

1)  $\frac{1}{2}$ 

 $2)$